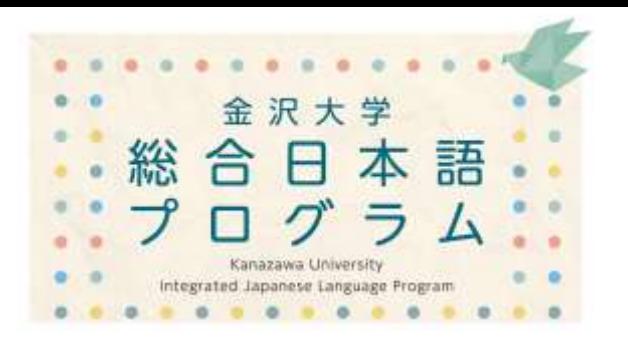

# How to Register for IJLP Japanese Language Courses 日本語科目履修登録の方法

(ver. 1.3)

**2020.10.01**

#### 金沢大学 総合日本語プログラム

**Integrated Japanese Language Program Kanazawa University**

#### 【Important!】 Course registration method differs depending on affiliation and student status.

- $\triangleright$  Students of the Organization of Global Affairs  $\rightarrow$  [1](#page-2-0) (See slides 3-7) Nikken, Intensive Japanese Language Program students
- ▶ Special Auditors, Research Students, Credit Auditors KUEP and other exchange program students,  $\rightarrow$  [2](#page-7-0) (See slides 8-12) Credit auditors
- $\triangleright$  Regular Students  $\rightarrow$  [3](#page-12-0) (See slides 13-17) Degree-seeking undergraduate and graduate students
- $\triangleright$  Others  $\rightarrow$  [4](#page-17-0) (See slide 18)

Visiting foreign researchers, and foreign faculty and staff (who is not a student)

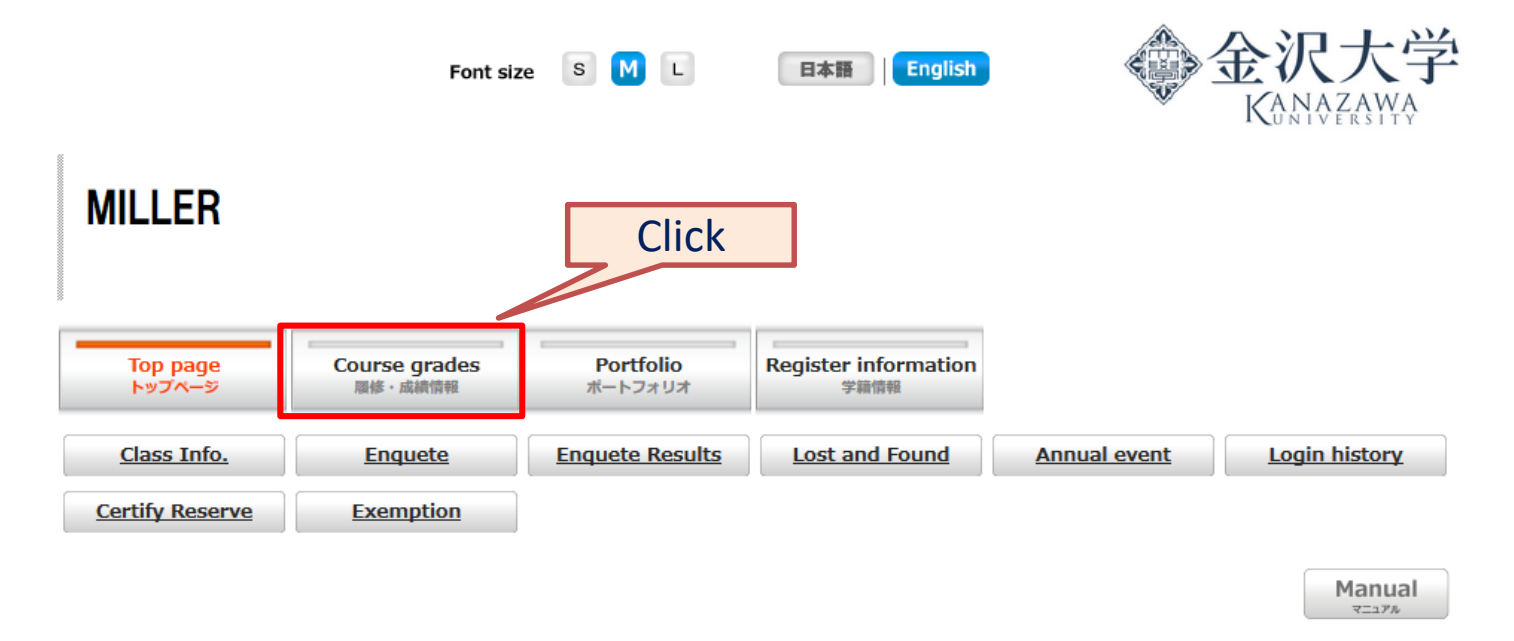

**Schedule** 

#### $\bullet$  Weekly  $\circ$  Month

<span id="page-2-0"></span>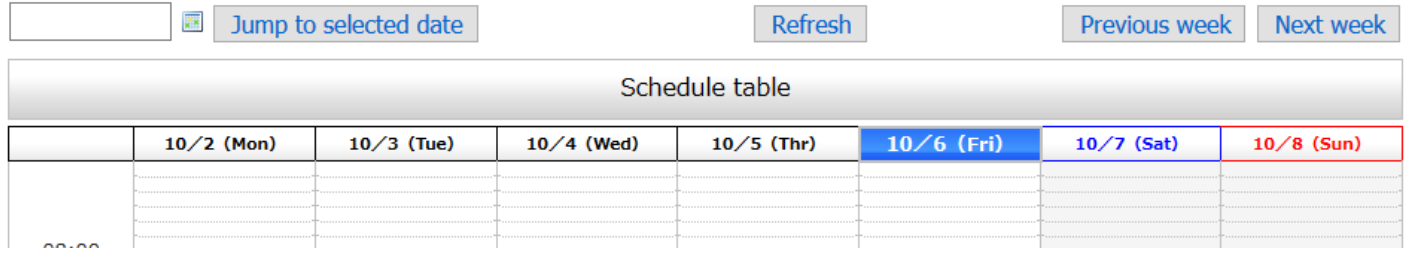

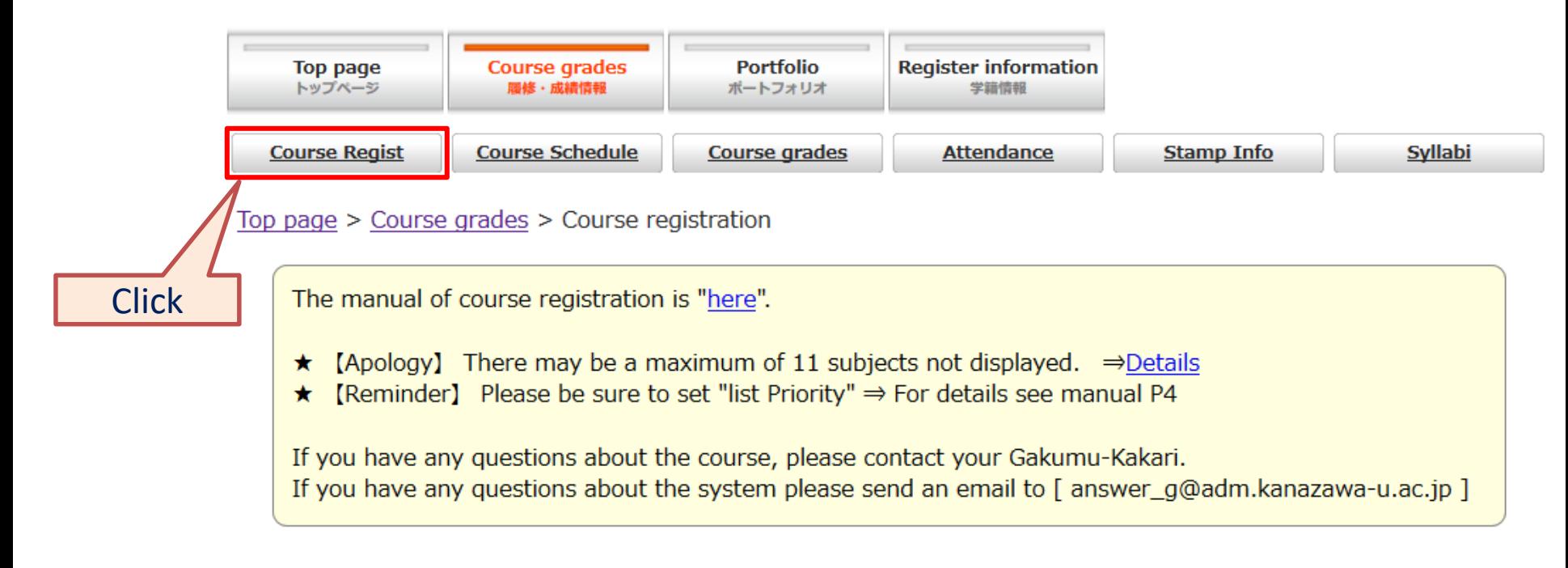

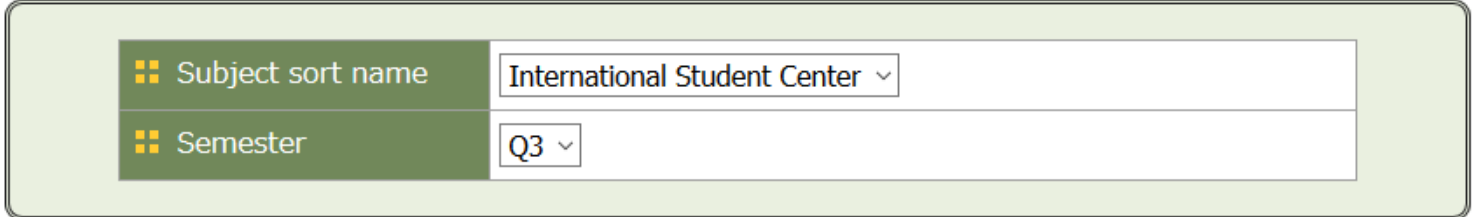

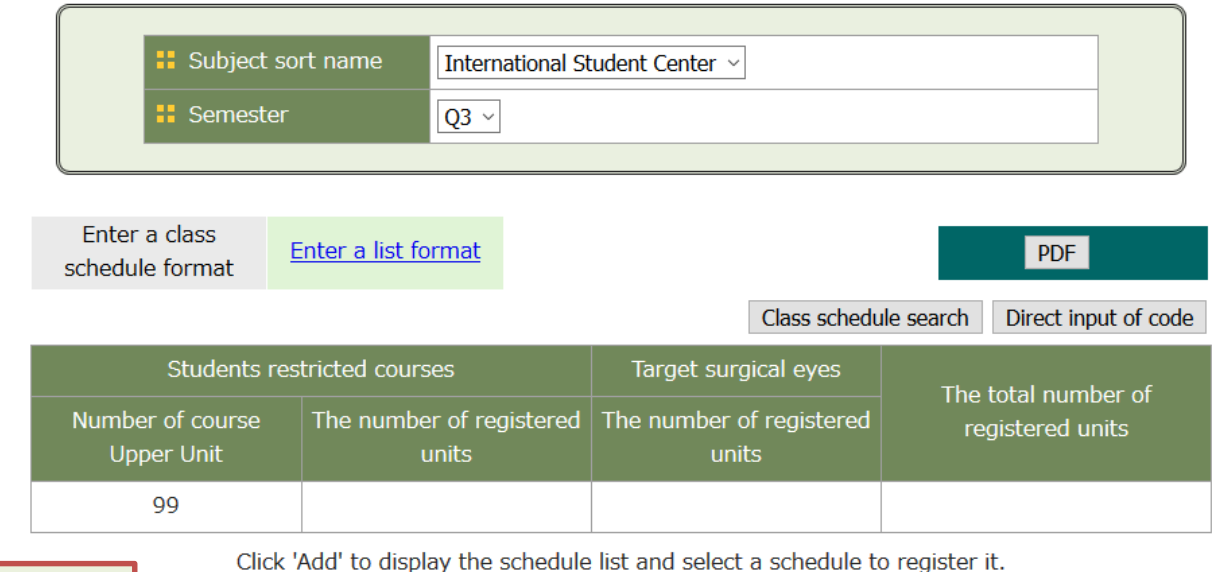

2017 Q3 Click "Add" on the Fri Mon **Tue** Wed **Thu** Sat cell indicating the day and period when you want to take a course. Add Add Add Add Add Auu  $\overline{2}$ Add Add Add Add Add Add

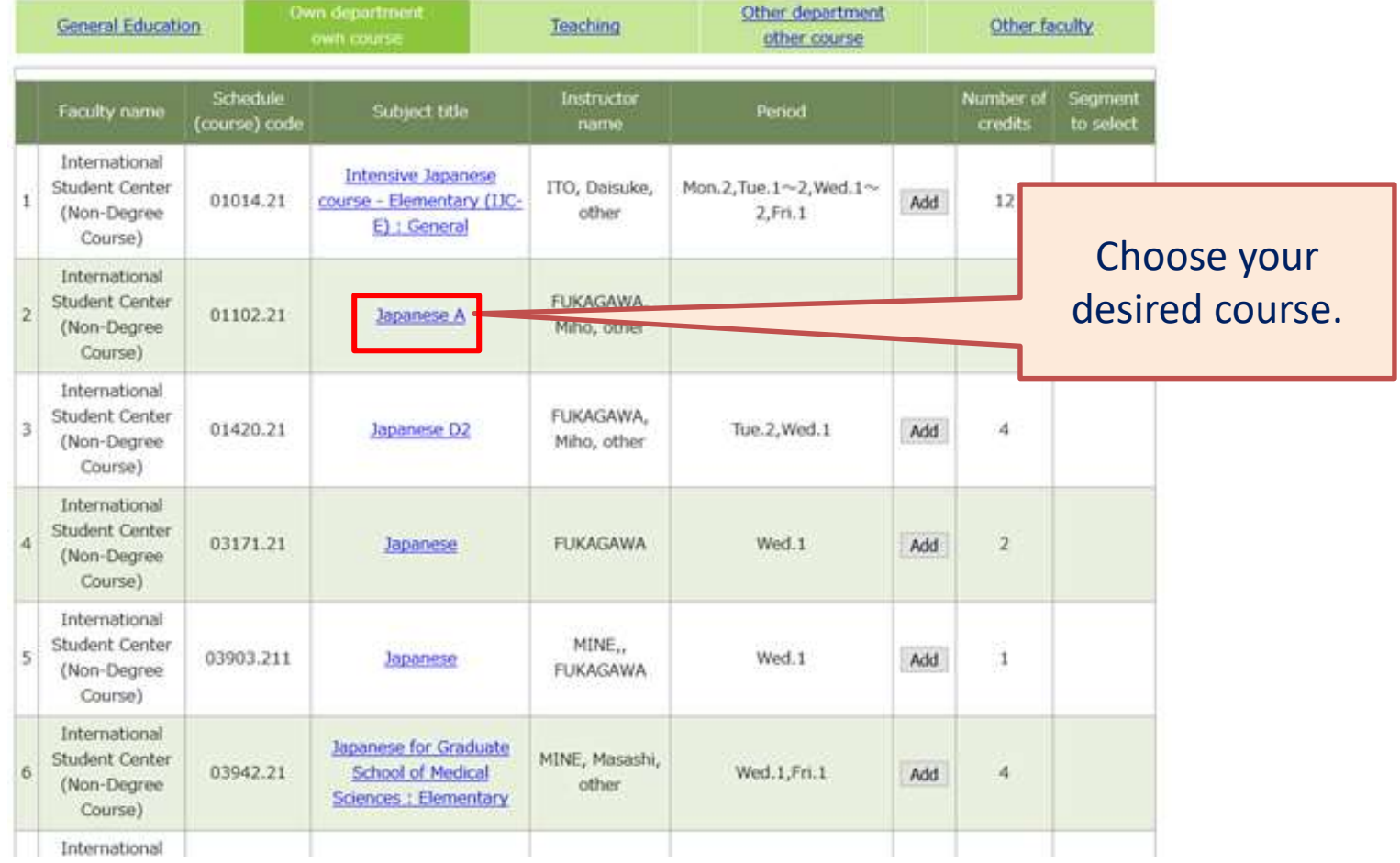

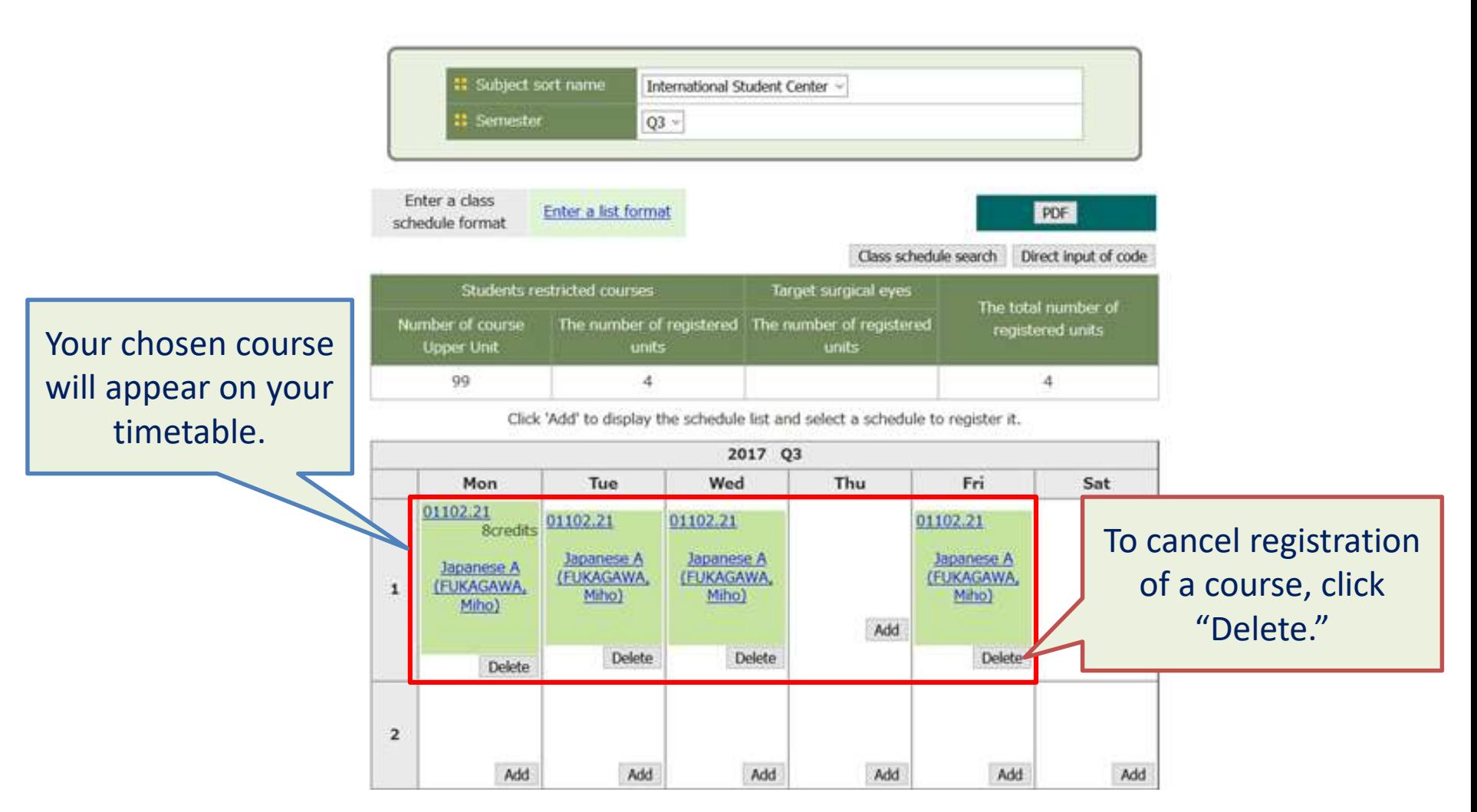

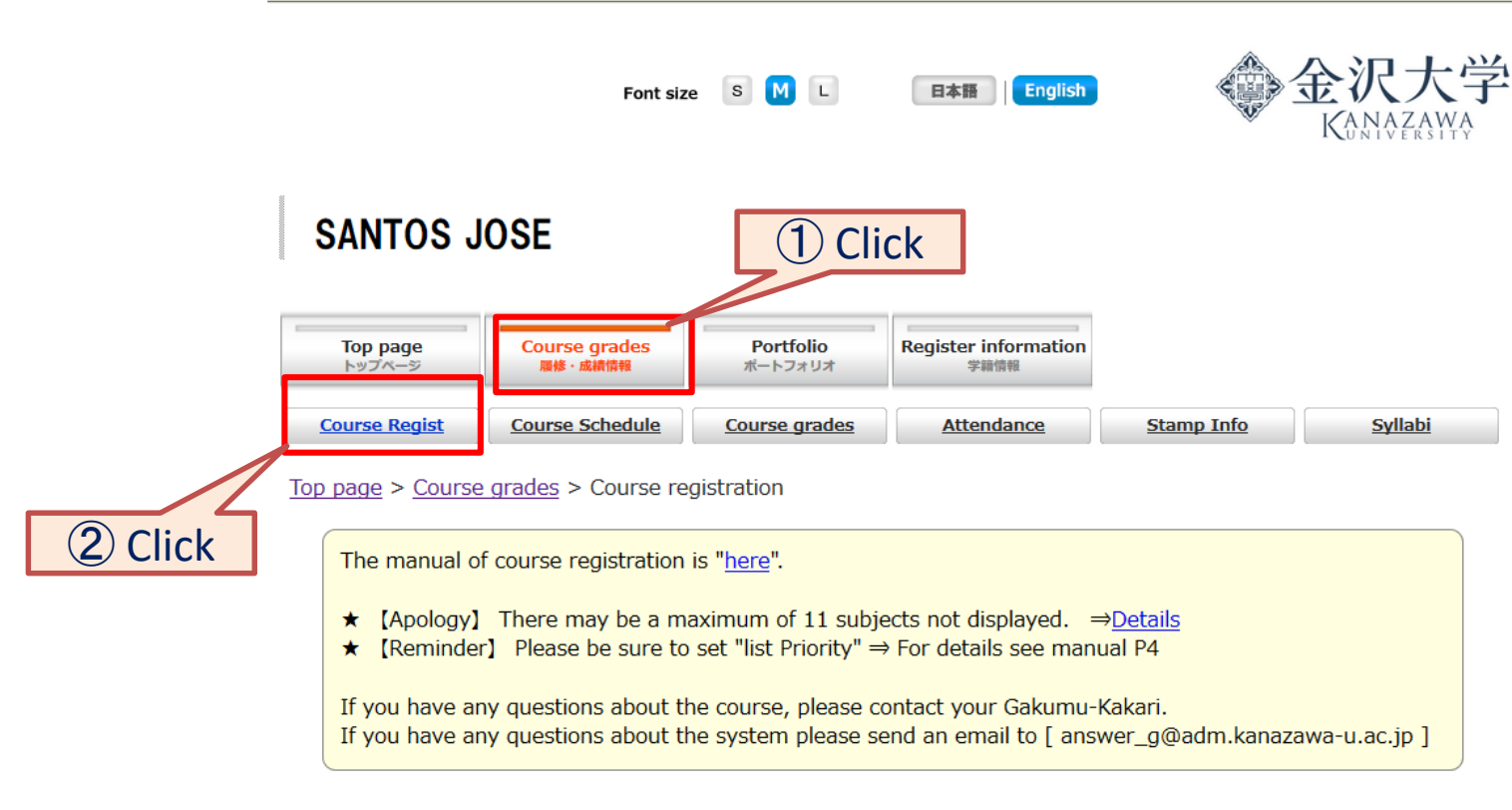

<span id="page-7-0"></span>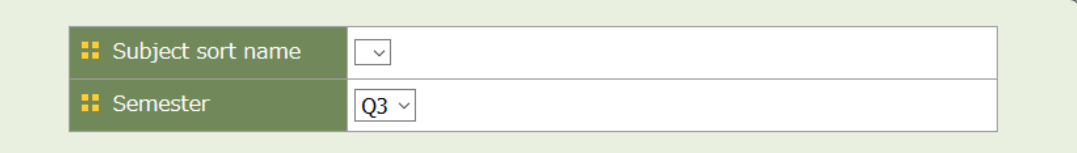

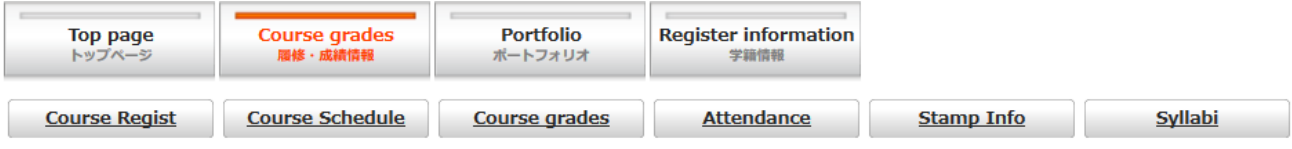

Top page > Course grades > Course registration

The manual of course registration is "here".  $\star$  [Apology] There may be a maximum of 11 subjects not displayed.  $\Rightarrow$  Details **\*** [Reminder] Please be sure to set "list Priority"  $\Rightarrow$  For details see manual P4 If you have any questions about the course, please contact your Gakumu-Kakari. If you have any questions about the system please send an email to [answer q@adm.kanazawa-u.ac.jp ]

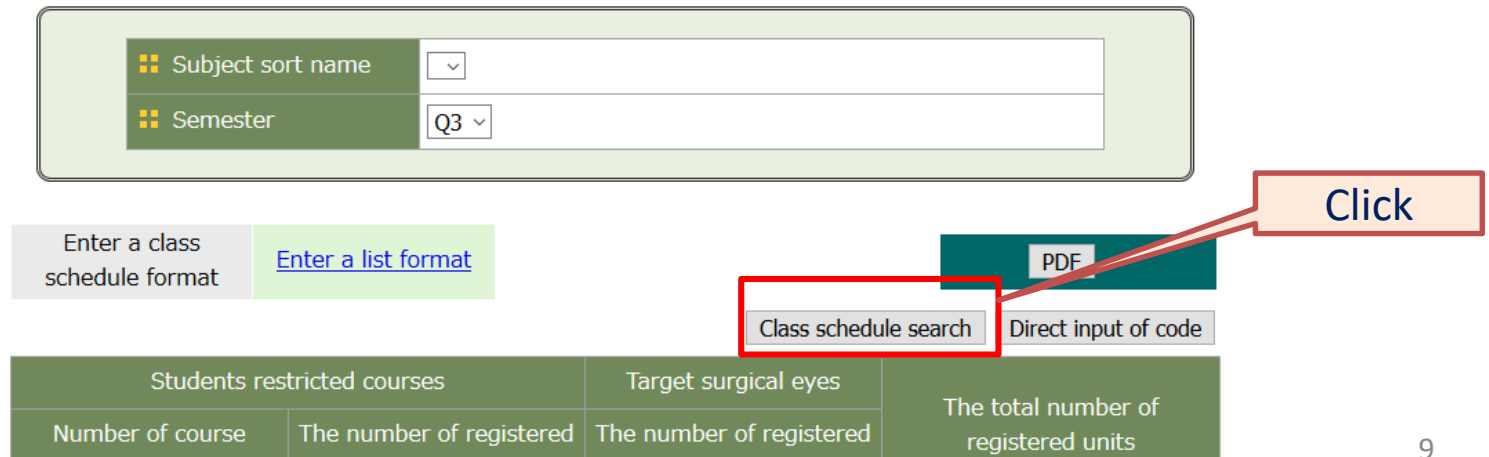

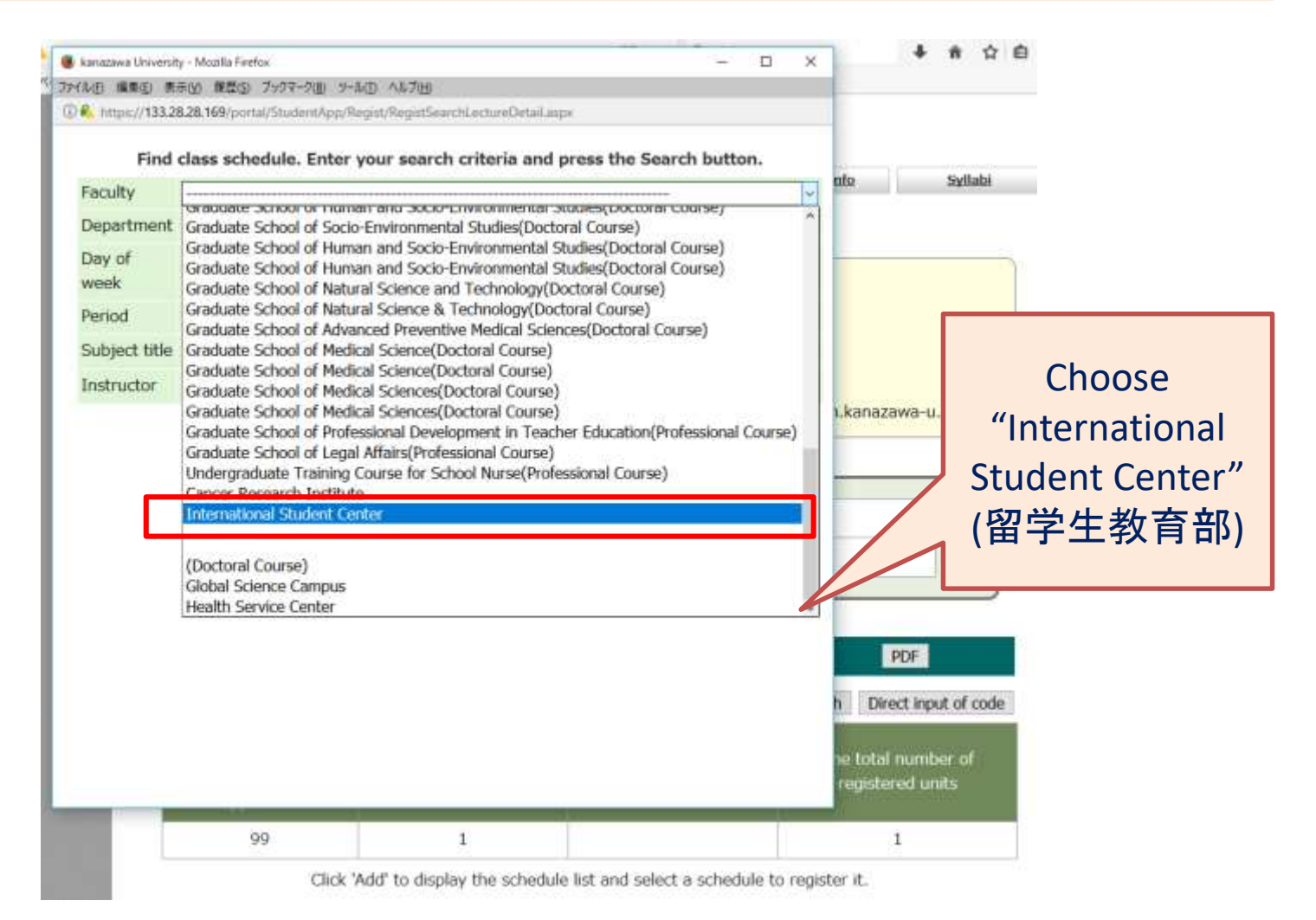

Find class schedule. Enter your search criteria and press the Search button.

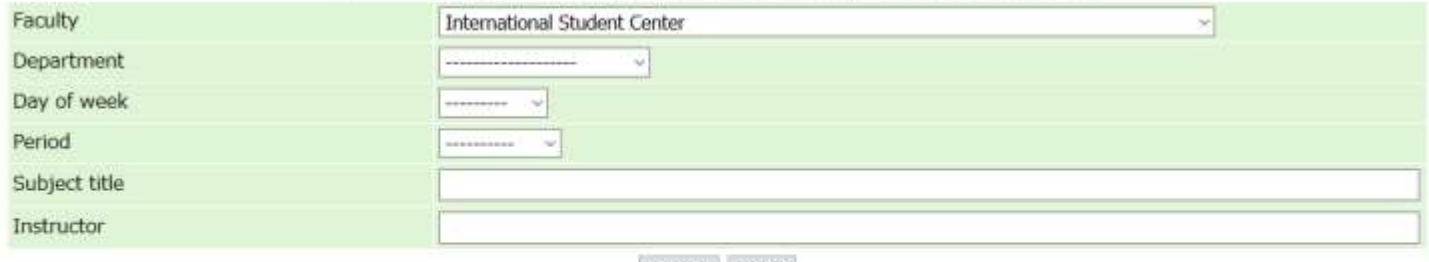

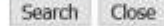

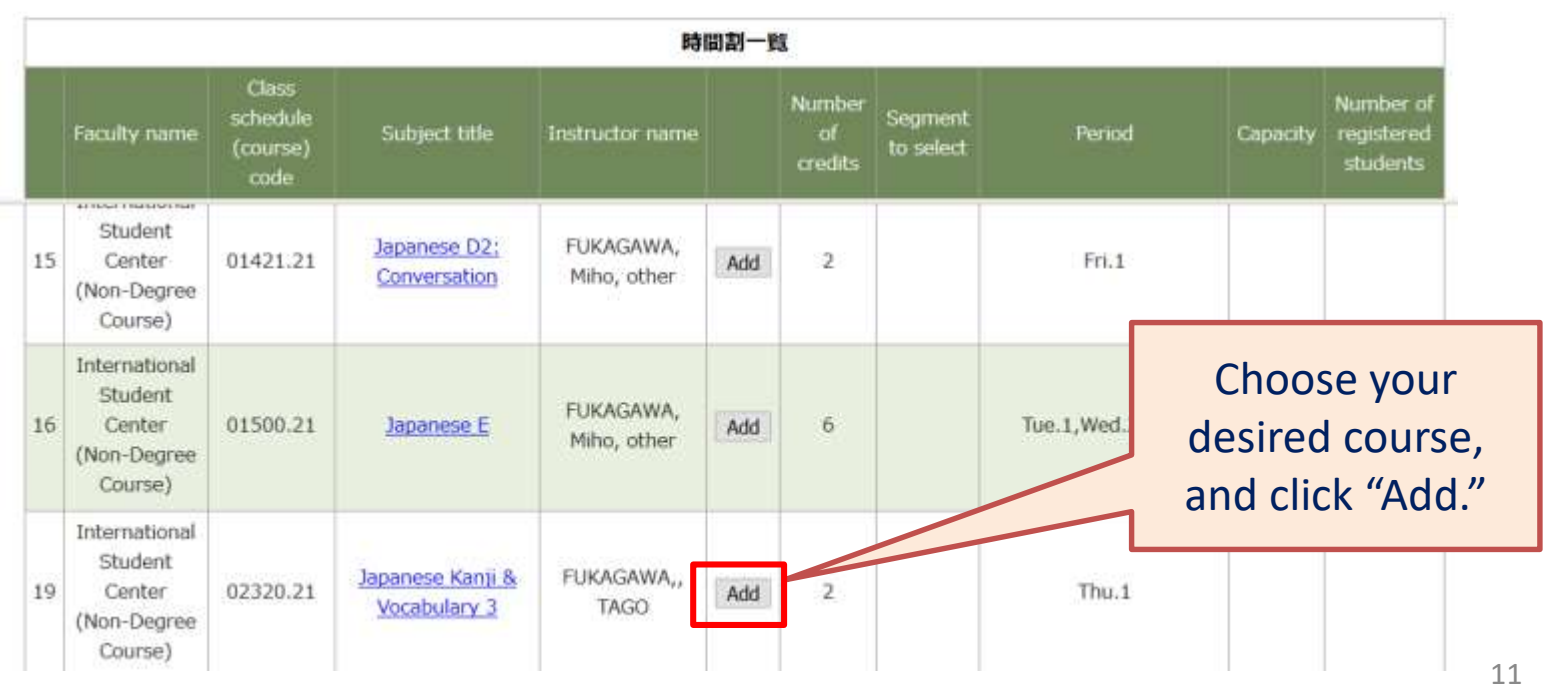

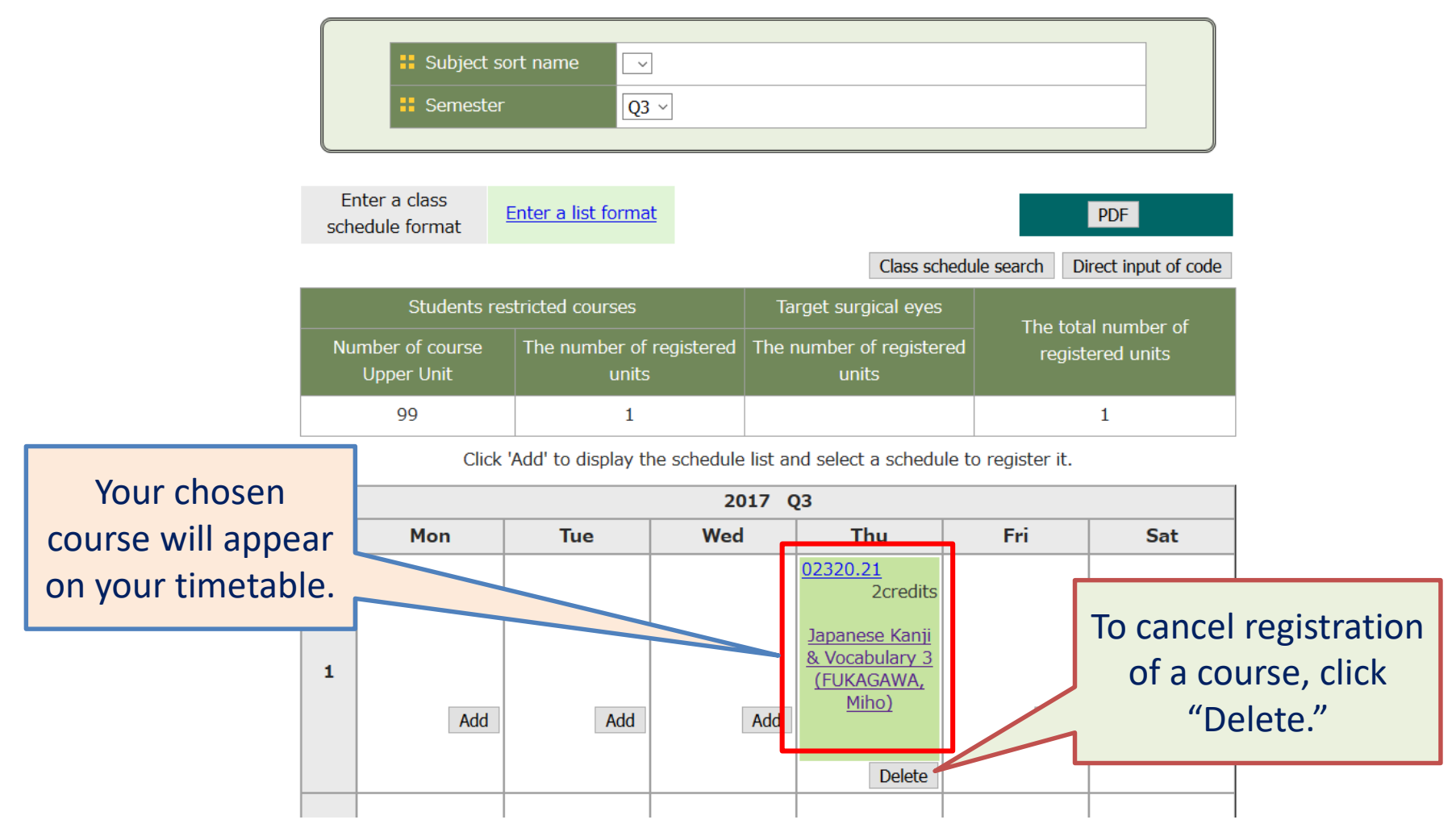

<span id="page-12-0"></span>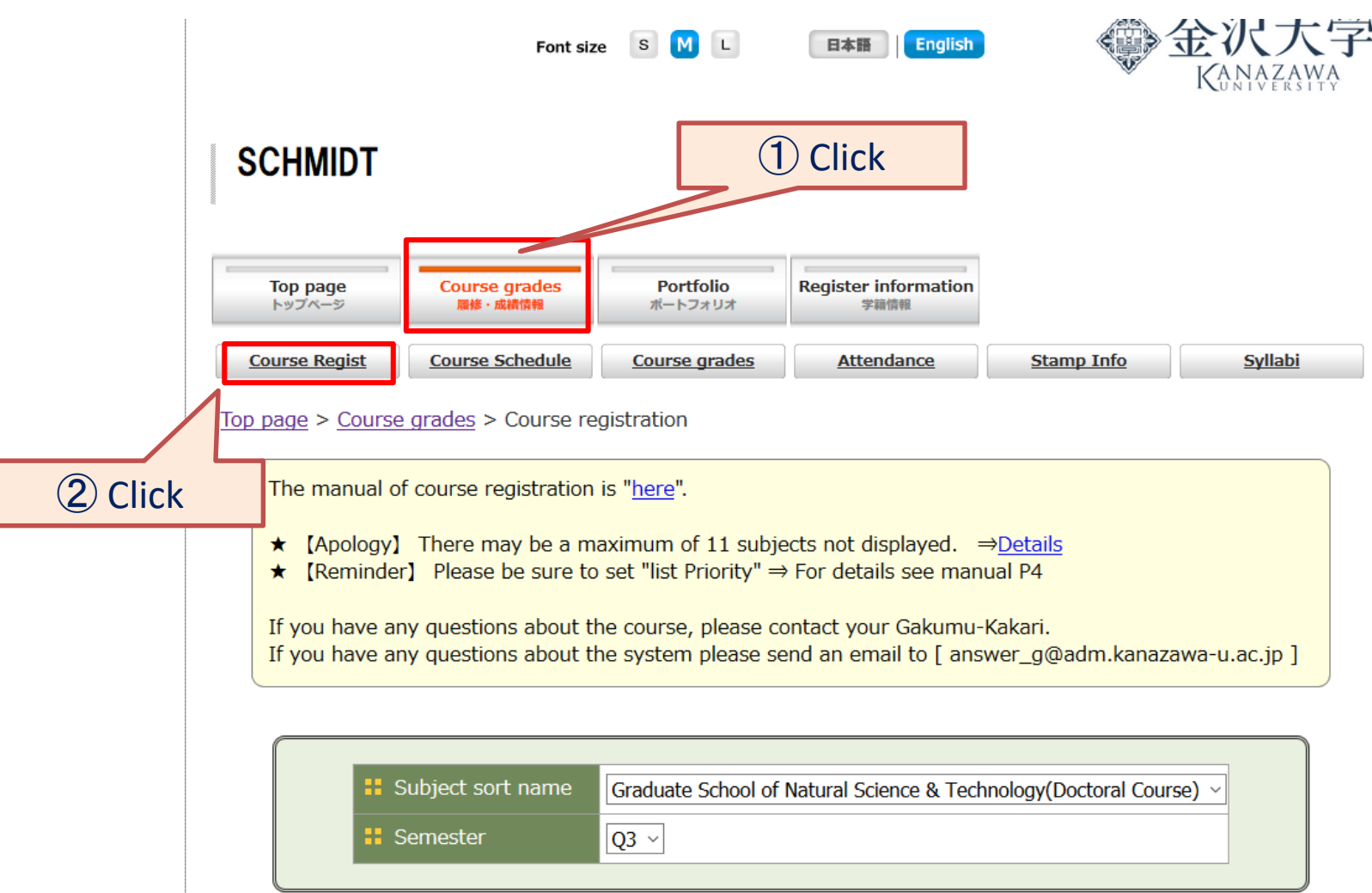

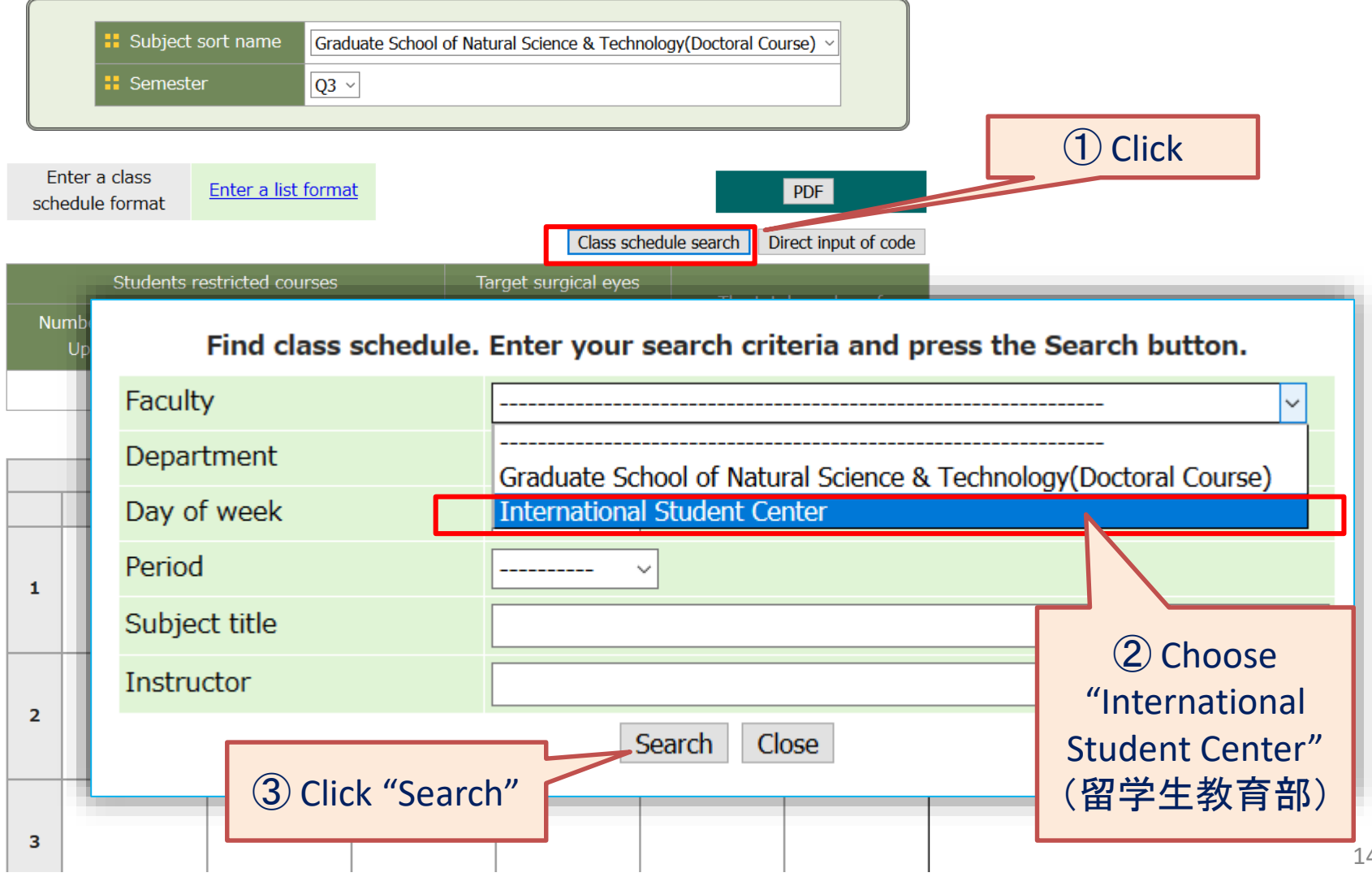

Find class schedule. Enter your search criteria and press the Search button.

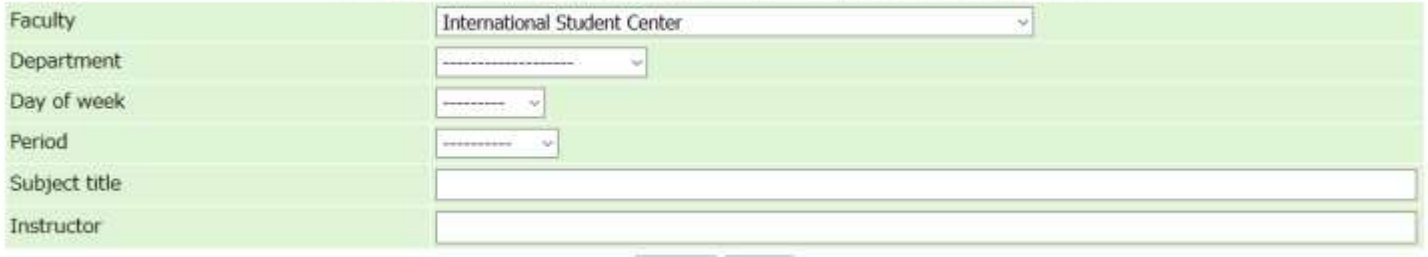

Search Close

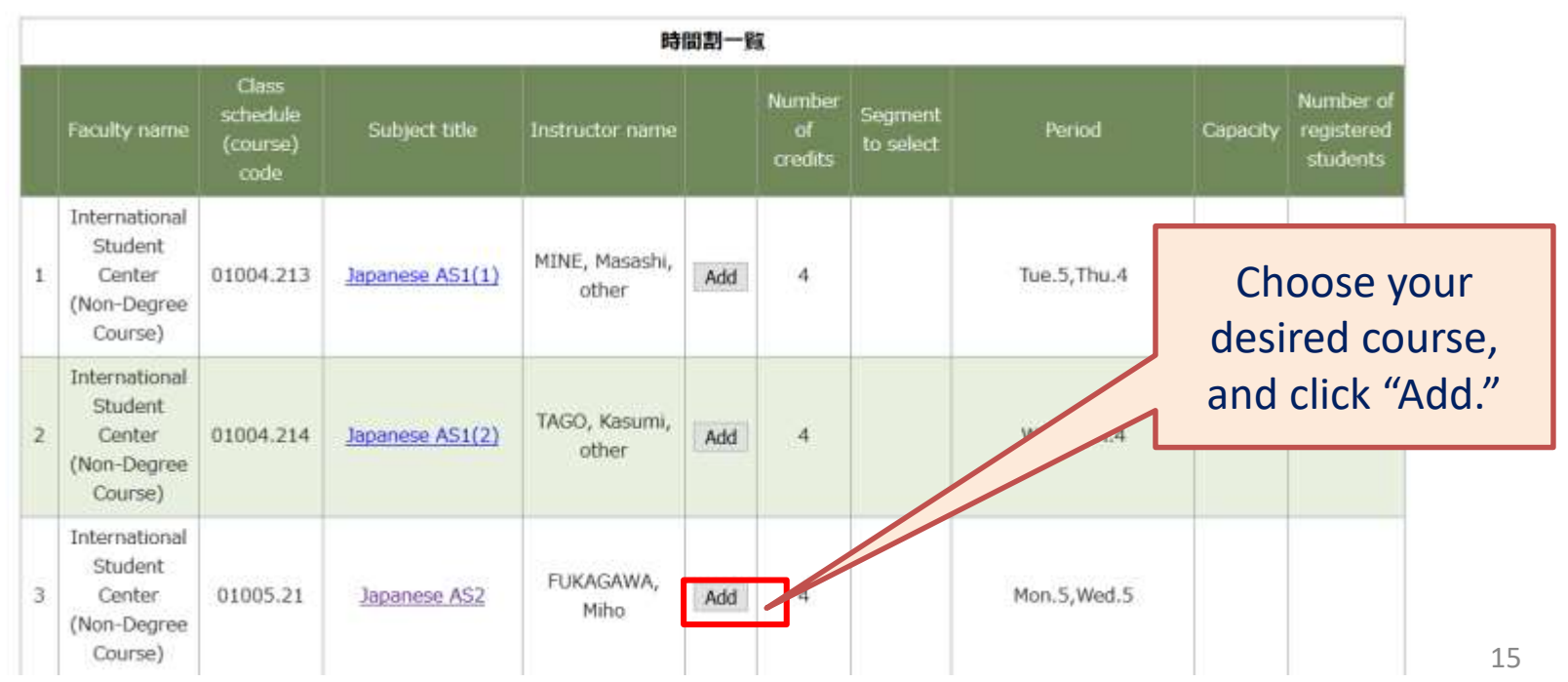

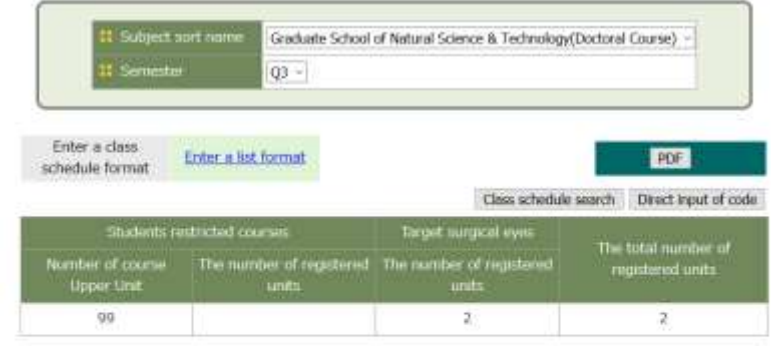

Click 'Add' to display the schedule list and select a schedule to register it.

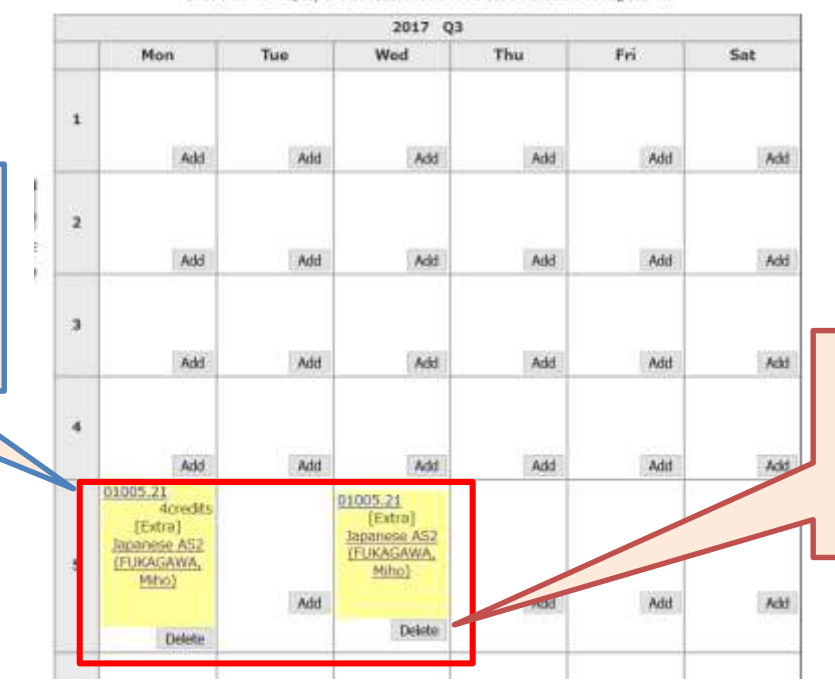

Your chosen course will appear on your timetable.

To cancel registration of a course, click "Delete."

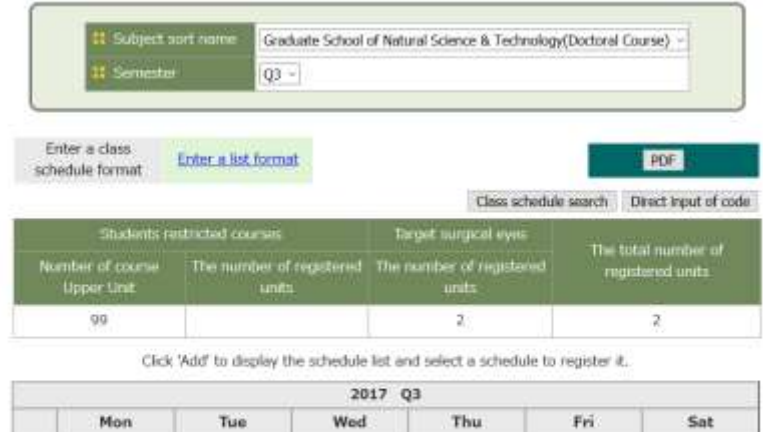

【Important】 Even if you are required to register for another course – such as a compulsory course for your major – on the same day & period as an IJLP course that you want to take, you can still register for the IJLP course through Acanthus Portal. However, please consult the instructor of the IJLP course prior to registration.

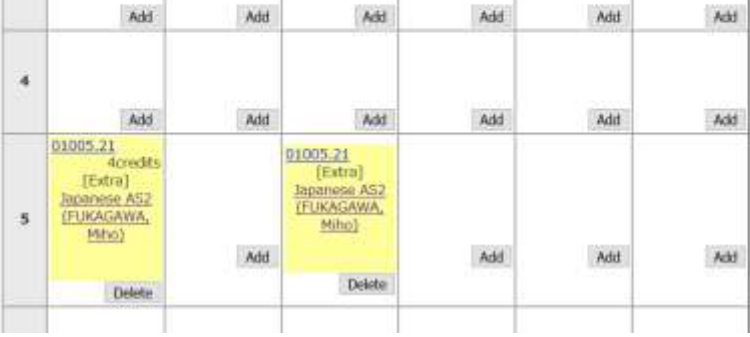

## 4. Course registration - Others -

Other individuals cannot register for IJLP courses using the University Course Registration System.

Please contact the IJLP coordinator via e-mail at: [sougou@isc.ge.kanazawa-u.ac.jp](mailto:sougou@isc.ge.kanazawa-u.ac.jp) Please write your name and affiliation.

<span id="page-17-0"></span>\*Before registering for a course, you must receive permission from the instructor in charge.

### IJLP Course Registration Inquiries

If you have any questions about course registration, please contact the IJLP coordinator via e-mail at: [sougou@isc.ge.kanazawa-u.ac.jp](mailto:sougou@isc.ge.kanazawa-u.ac.jp)